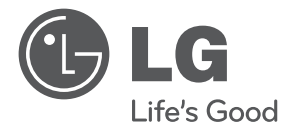

 $\bigoplus$ 

⊕

# KÄYTTÖOHJEET DVD Kotiteatterijärjestelmä

Lue nämä ohjeet huolellisesti ennen laitteen käyttöä ja säilytä niitä tulevaa tarvetta varten.

 $\bigoplus$ 

DH3120S (DH3120S, SH35SD-S/ W)

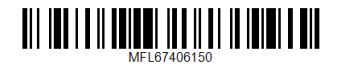

### **Turvallisuusohjeet**

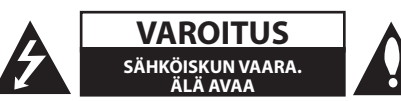

**VAROITUS:** VOIT VÄHENTÄÄ SÄHKÖISKUN VAARAA SEURAAVASTI : ÄLÄ IRROTA KANTTA (TAI TAKAOSAA). LAITTEEN SISÄLLÄ EI OLE KÄYTTÄJÄN HUOLLETTAVIA OSIA. PYYDÄ HUOLTOAPUA PÄTEVÄLTÄ HENKILÖSTÖLTÄ.

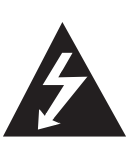

Tämä salaman ja nuolenpään kuva tasasivuisessa kolmiossa on tarkoitettu varoittamaan käyttäjää eristämättömästä vaarallisesta jännitteestä laitteen kotelon sisällä. Jännite saattaa aiheuttaa sähköiskun.

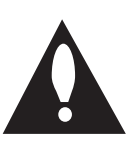

Huutomerkki tasasivuisessa kolmiossa on tarkoitettu kertomaan käyttäjälle, että laitteen mukana toimitetuissa käyttöoppaissa on tärkeitä käyttöä ja huoltoa koskevia tietoja.

**VAROITUS:** VOIT VÄLTTÄÄ TULIPALON JA SÄHKÖISKUN VAARAN SEURAAVASTI : ÄLÄ ALTISTA TÄTÄ LAITETTA SATEELLE TAI KOSTEUDELLE.

**VAROITUS:** Älä asenna tätä laitetta suljettuun tilaan esimerkiksi kirjahyllyssä.

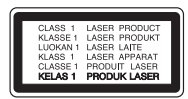

**VAROITUS:** Tämä tuote käyttää laserjärjestelmää.

Varmista laitteen oikea käyttö lukemalla tämä omistajan käsikirja huolellisesti ja säilyttämällä se tulevaa käyttöä varten. Jos laite tarvitsee huoltoa, ota yhteys valtuutettuun huoltokeskukseen. Muiden kuin tässä ohjeessa määriteltyjen ohjainten, säätöjen tai toimenpiteiden käyttö voi altistaa haitalliselle säteilylle. Voit välttää suoran altistuksen lasersäteelle seuraavasti : älä yritä avata koteloa.

#### **Virtajohtoa koskeva VAROITUS**

Useimmissa tilanteissa laite on suositeltavaa sijoittaa tähän varattuun piiriin;

Tämä tarkoittaa yksittäistä virtapiiriä, josta tulee virtaa vain kyseiseen laitteeseen, eikä siinä ole muita lähtöjä tai piirejä. Varmista asia tämän omistajan käsikirjan teknisiä tietoja sisältävältä sivulta. Älä kuormita seinäpistokkeita liikaa. Ylikuormitetut seinäpistokkeet, löystyneet tai vaurioituneet seinäpistokkeet, jatkojohdot, haurastuneet virtajohdot tai vaurioituneet tai halkeilleet vaijerieristeet ovat vaarallisia. Mikä tahansa näistä voi aiheuttaa sähköiskun tai tulipalon. Tarkasta laitteen johto säännöllisin väliajoin. Jos sen ulkoasu viittaa vaurioon tai kulumiseen, irrota johto, lopeta laitteen käyttö ja pyydä valtuutettua huoltokeskusta vaihtamaan johto täsmälleen samanlaiseen uuteen osaan. Suojaa virtajohto fyysiseltä tai mekaaniselta vahingoittamiselta, kuten vääntämiseltä, taivuttamiselta, nipistämiseltä, joutumiselta oven väliin ja yli kävelyltä. Kiinnitä erityistä huomiota tulppiin, seinäpistokkeisiin ja kohtaan, jossa johto tulee ulos laitteesta. Voit katkaista virran vetämällä pääjohdon pistokkeen irti. Varmista laitteen asennuksen yhteydessä, että pistokkeeseen on helppo päästä käsiksi.

Tämä laite on varustettu irrotettavalla paristolla tai akulla.

### **Pariston tai akun irrottaminen laitteesta**

**turvallisella tavalla:** Poista vanha paristo tai akkupakkaus ja asenna se takaisin noudattamalla näitä vaiheita päinvastaisessa järjestyksessä. Ympäristön saastumisen estämiseksi ja mahdollisten terveydelle haitallisten vaikutusten välttämiseksi, on vanhat paristot tai akut hävitettävä toimittamalla ne keräyspisteisiin tai kierrätyssäiliöihin. Älä hävitä paristoja tai akkuja kotitalousjätteen tai muun sekajätteen kanssa. Suosittelemme, että käytät paikallista ja ilmaista paristojen ja akkujen palautusjärjestelmää. Älä altista akkua liialliselle kuumuudelle kuten suoralle auringonvalolle, tulelle tai vastaavalle.

**VAROITUS:** Laitetta ei saa altistaa vedelle (tippuvalle tai roiskuvalle), eikä laitteen päälle saa asettaa esineitä, joiden sisällä on nestettä, kuten kukkamaljakoita.

.

Levyformaatiksi tulee asettaa vaihtoehto [Mastered] ("masteroitu") levyjen muuntamiseksi yhteensopivaan muotoon LG soittimien kanssa formatoitaessa uudelleenkirjoitettavia levyjä. Jos asetat vaihtoehdon arvoksi Live File System

("paikalla äänitetty"tiedostojärjestelmä), et voi käyttää sitä LG soittimissa.

(Mastered/ Live File System ("masteroitu"/ "paikalla äänitetty"tiedostojärjestelmä) : Windows Vista -käyttöjärjestelmän levyformaatti)

#### **Vanhan laitteen hävittäminen**

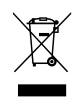

⊕

- 1. Kun laitteeseen on kiinnitetty tämä pyörällisen roskasäiliön kuva, jonka päällä on rasti, laite kuuluu eurooppalaisen direktiivin 2002/ 96/ EY piiriin.
- 2. Kaikki sähköiset ja elektroniset laitteet on hävitettävä erillään kunnallisesta jätehuollosta käyttämällä paikallisten viranomaisten hyväksymiä keräyspisteitä.
- 3. Vanhan laitteen oikea hävittäminen ehkäisee ympäristön ja ihmisten terveyteen kohdistuvia mahdollisia haittoja.
- 4. Saat lisätietoja vanhan laitteen hävittämisestä ottamalla yhteyden jätteenkuljetusyritykseen tai laitteen ostopaikkaan.

#### **Kaste brukte batterier/akkumulatorer**

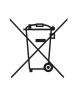

1. Hvis batteriene/akkumulatorene i produktet er merket med symbolet som viser en søppeldunk med kryss over, er de omfattet av direktiv 2006/66/EC.

- 2. Dette symbolet kan være kombinert med de kjemiske tegnene for kvikksølv (Hg), kadmium (Cd) eller bly (Pb) hvis batteriene inneholder mer enn 0,0005% kvikksølv, 0,002% kadmium eller 0,004% bly.
- 3. Alle batterier/akkumulatorer skal kastes atskilt fra restavfall og leveres ved offentlige spesialavfallsstasjoner.
- 4. Riktig håndtering av brukte batterier/akkumulatorer som avfall bidrar til å forhindre skader på miljøet og dyrs og menneskers helse.
- 5. Hvis du vil ha mer informasjon om hvordan du bør håndtere brukte batterier/akkumulatorer som avfall, kan du ta kontakt med lokale myndigheter, renovasjonstjenesten på stedet eller butikken der du kjøpte produktet.

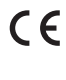

LG Electronics vakuuttaa vastuullisesti, että tämä tuote / nämä tuotteet noudattavat tärkeitä ja olennaisia määräyksiä sekä muita vastaavia direktiivien 2004/108/EC, 2006/95/EC ja 2009/125/EC vaatimuksia.

#### **Euroopan standardointikomitea:**

Krijgsman 1, 1186 DM Amstelveen The Netherlands

y Huomaa, että tämä EI ole asiakaspalvelun yhteydenottopiste. Kun haluat asiakaspalvelun tietoja, katso takuukortti tai ota yhteyttä jälleenmyyjään, jolta ostit tämän tuotteen.

### **Sisältö**

### **1 Aloitus**

- Turvallisuusohjeet
- Yksilölliset ominaisuudet
- Kannettava
- USB- suora tallennus
- Varusteet
- Johdanto
- Toistettavat levyt
- Tietoja "&" -symbolinäytöstä
- Tässä oppaassa käytetty symboli
- Aluekoodit
- Vaatimukset toistettaville tiedostoille
- Etupaneeli
- Takapaneeli
- Kaukosäädin

#### **2 Liitäntä**

↔

- Kaiuttimien liitäntä
- Kaiuttimien kiinnittäminen laitteeseen
- Järjestelmän sijoittaminen
- Kaiuttimen liitäntä
- Komponenttivideon liitäntä
- Videon liitäntä
- SCART- liitäntä
- Lisälaitteiston liitäntä
- AUX IN- liitäntä
- AUDIO IN (P. IN) liitäntä
- USB- liitäntä
- Antennin liitäntä

#### **3 Järjestelmän asetus**

- Käyttöönottoasetusten säätö
- OSD kielen alkuasetus Valinnainen
- Asetusvalikon näyttö ja lopetus
- LANGUAGE
- DISPLAY
- AUDIO
- LOCK (LUKITUS) (Lapsilukko)
- OTHERS (MUUT)

#### **4 Käyttö**

◈

- Perustoiminnot
- Muut toiminnot
- Levytietojen näyttö kuvaruutunäytöllä
- DVD- valikon näyttö
- DVD- otsikon näyttö
- Tekstityskielen valinta
- DVD toiston 1.5 kertainen nopeus
- Toiston aloittaminen halutusta toistoajankohdasta
- Edellisen kohtauksen tallennus
- Merkistön vaihtaminen DivX® tekstityksen näyttämiseksi oikein
- Ohjelmoitu toisto
- VALOKUVA- tiedostojen katselu
- Valokuvatiedostojen katselu diaesityksenä
- Musiikin kuuntelu diaesityksen aikana
- Uniajastuksen asetus
- HIMMENNIN
- Äänen väliaikainen mykistys
- Näytönsäästäjä
- Järjestelmän valinta Valinnainen
- Tiedostotietojen näyttö (ID3 TAG)
- Radiotoiminnot
- Radion kuuntelu
- Radiokanavien esiasetus
- Kaikkien tallennettujen asemien poistaminen
- Huonon FM-vastaanoton parantaminen
- Radioasematietojen näyttäminen
- Äänen säätö
- Ympäristön tilan asetus
- Lisätoiminnot
- Musiikin kuunteleminen kannettavasta tai ulkoisesta laitteesta
- Tallentaminen USB-laitteelle

**Sisältö** 5

### **5 Vianmääritys**

Vianmääritys

### **6 Liite**

- Huolto
- 28 Laitteen käsittely<br>28 Levyjä koskevat h
- Levyjä koskevat huomautukset

 $\bigoplus$ 

- Maakoodit
- Liite

- Tavaramerkit ja lisenssit
- Tekniset tiedot

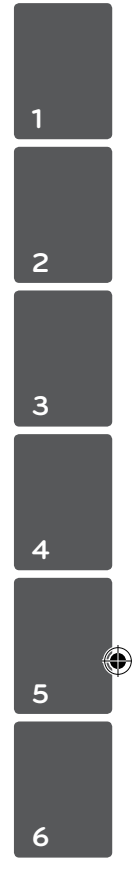

### **Yksilölliset ominaisuudet**

### **Kannettava**

Musiikin kuuntelu kannettavalla laitteella. (MP3, HUOMbook, jne.)

### **USB- suora tallennus**

Musiikin tallennus CD- levyltä USB- laitteeseen.

### **Varusteet**

 $\bigoplus$ 

Tarkasta ja tunnista toimitetut varusteet.

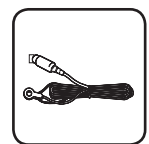

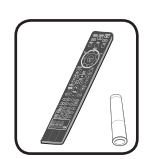

FM Antenni (1) Kaukosäädin (1)/ Akut (1)

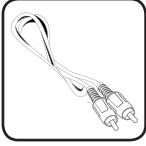

Videokaapeli (1)

 $\bigoplus$ 

### **Johdanto**

↔

### **Toistettavat levyt**

Tämä laite toistaa DVD±R/ RW- ja CD-R/ RWlevyjä, jotka sisältävät ääniraitoja tai DivX-, MP3- , WMA- ja/ tai JPEG-tiedostoja. Joitakin DVD±RW/ DVD±R- tai CD-RW/ CD-R -levyjä ei voi toistaa tällä laitteella levyn tallennuslaadun, fyysisen kunnon tai tallennuslaitteen ja ohjelmiston ominaisuuksien vuoksi.

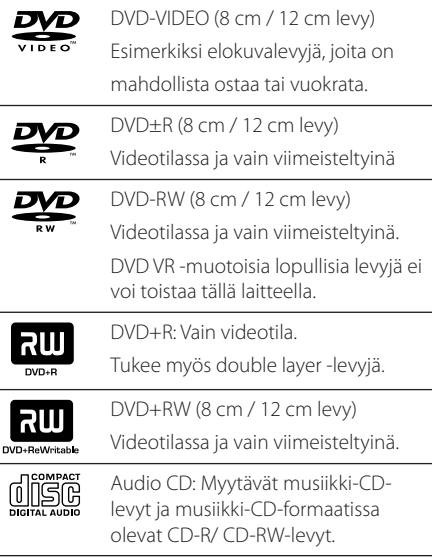

### **Tietoja "**&**" -symbolinäytöstä**

Televisioruutuun voi tulla symboli " $\mathsf{Q}$ " käytön aikana. Se tarkoittaa, että tässä käyttöoppaassa kuvattu toiminto ei ole käytettävissä kyseisellä DVDvideolevyllä.

### **Tässä oppaassa käytetty symboli**

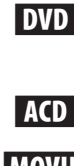

⊕

**MOVIE** USB:llä/Levyllä olevat elokuvatiedostot

Audio CDs

DVD-video, DVD±R/RW Videoformaatissa tai VR-formaatissa ja viimeistellyt (finalized)

**MUSIC** USB:llä/Levyllä olevat musiikkitiedostot

PHOTO Valokuvatiedostot

, HUOM

Ilmaisee erityisiä huomautuksia ja käyttöominaisuuksia.

 $\left\langle \right\vert \backslash$  varoitus

Osoittaa vihjeitä ja neuvoa käytön helpottamiseksi.

### **Aluekoodit**

Tämän laitteen takaosaan on painettu aluekoodi. Tämä laite toistaa vain DVD-levyjä, joissa on joko sama koodi kuin laitteen takaosassa tai koodi ALL.

• Useimpien DVD-levyjen kannessa on selvästi esillä maapallon kuva, jossa on vähintään yksi numero. Tämän numeron täytyy vastata laitteen aluekoodia. Muussa tapauksessa levyä ei voi toistaa.

• Jos yrität toistaa DVD : tä, jossa on eri aluekoodi kuin soittimessa, televisioruutuun tulee sanoma "Check Regional Code".

### **Vaatimukset toistettaville tiedostoille**

### **MP3/ WMA-musiikkitiedoston vaatimus**

Laite toistaa MP3/ WMA-levyjä seuraavin rajoituksin:

- y Näytetaajuus : 32 48 kHz (MP3), 32 48 kHz (WMA)
- $\bullet$  Bittivirta : 32 320 kbps (MP3), 40 192 kbps (WMA)
- $\bullet$  Tuetut versiot: : v2, v7, v8, v9
- Tiedostojen maksimimäärä: vähemmän kuin 650.
- Tiedostotunnisteet : ".mp3"/ ".wma"
- CD-ROM-tiedostoformaatti: ISO9660/ JOLIET
- Suosittelemme Easy-CD Creator -ohjelmiston käyttöä, joka luo ISO9660 -tiedostojärjestelmän.

#### **Valokuvatiedoston vaatimus**

Valokuvatiedostojen yhteensopivuutta tämän laitteen kanssa on rajoitettu seuraavalla tavalla:

- y leveyssuunnassa enintään: 2 760 x 2 048 pikseliä
- Tiedostojen maksimimäärä: vähemmän kuin 650.
- Voi olla, että jotkut levyt eivät toimi johtuen erilaisesta tallennusformaatista tai levyn kunnosta.
- Tiedostotunnisteet : ".jpg"
- CD-ROM-tiedostoformaatti: ISO9660/ JOLIET

#### **Yhteensopivat USB-laitteet**

⊕

- MP3-soittimet : Flash-tyyppiset MP3-soittimet
- USB-Flash-laitteet: Laitteet, joilla on USB 2.0- tai USB 1.1 -tuki.
- Tämän laitteen USB- toiminto ei tue joitakin USBlaitteita.

#### **USB-laitevaatimukset**

- Laite ei tue USB-laitteita, jotka vaativat lisäohjelmien asentamista niitä asennettaessa.
- Älä irrota USB-laitetta silloin, kun sitä käytetään.
- Suuren kapasiteetin omaavien USB-laitteiden lukeminen voi viedä pitempään kuin vain muutaman minuutin.
- Varmuuskopioi kaikki tiedostosi tietojen häviämisen ehkäisemiseksi.
- y Mikäli käytetään USB-jatkokaapelia tai USBkeskitintä, laite ei välttämättä tunnista siihen kytkettyä USB-laitetta.
- Laite ei tue NTFS-tiedostojärjestelmää. (Vain FAT (16/ 32) -tiedostojärjestelmä tuettu.)
- Ei tukea laitteille, joiden tiedostojen lukumäärä on 1000 tai enemmän.
- Laite ei tue ulkoisia kiintolevyjä, lukittuja USB-laitteita, tai USB-laitteita, jotka vaativat ajuriohjelman.
- Laitetta ei voi yhdistää tietokoneeseen USB-liitännän kautta. Laitetta ei voi käyttää tallennuslaitteena.

⊕

**Aloitus** 9

### **DivX-tiedostovaatimus**

DivX-levyjen yhteensopivuutta tämän soittimen kanssa koskevat seuraavat rajoitukset

⊕

- y Available Käytettävissä oleva resoluutio : 720 x 576 (L x K) pikseliä
- DivX-tekstityksen kielikoodi voi sisältää enintään 45 kirjainta.
- Mikäli DivX-tiedoston nimessä on merkki, joka on mahdoton näyttää, se saatetaan näyttää "\_" merkkinä näytöllä.
- Kuvataajuus : alle 30 kuvaa sekunnissa
- Jos tallennettujen tiedostojen kuvan ja äänen rakenne ei ole lomitettua, kuvaa tai ääntä ei pystytä toistamaan.
- Toistettavat DivX-tiedostotyypit:".avi", ".mpg", ".mpeg" ja ".divx"
- $\bullet$  Toistettavat tekstitysformaatit: SubRip(\*.srt/\*. txt), SAMI(\*.smi), SubStation Alpha(\*.ssa/\*.txt), MicroDVD(\*.sub/\*.txt), SubViewer 2.0(\*.sub/\*.txt), Vobsub (\*.sub)
- Toistettava Codec-muoto : "DIVX3.xx", "DIVX4.xx", "DIVX5.xx","MP4V3","3IVX".
- Toistettava Audio-muoto : "AC3", "PCM", "MP3", "WMA".
- $\bullet$  Näytetaajuus : 32 48 kHz (MP3), 32 48 kHz (WMA)
- $\bullet$  Bittivirta : 32 320 kbps (MP3), 40 192 kbps (WMA)
- Tällä laitteella ei voi toistaa Livetiedostojärjestelmällä tallennettuja levyjä
- Jos elokuvatiedoston nimi on eri kuin tekstitystiedoston , tekstitys ei ehkä näy DivXtiedostoa toistettaessa.
- Toistettaessa DivX-tiedostoa, joka ei ole DivXformaatin mukainen, voi olla, ettei se toimi normaalisti.

Aloitus **1**

↔

10 **Aloitus**

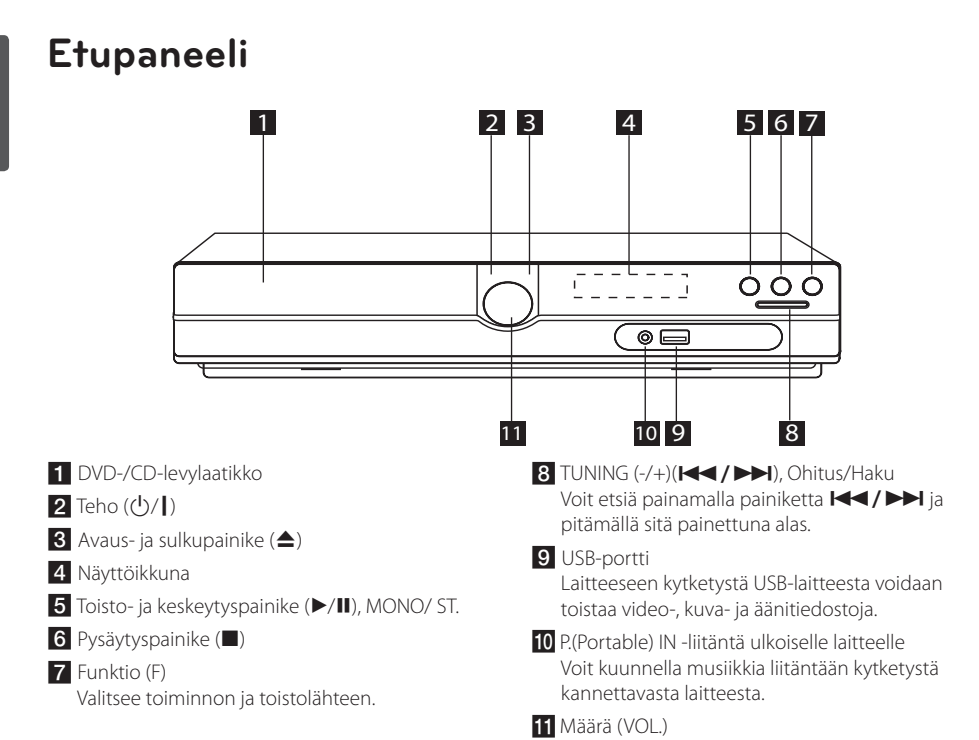

 $\bigoplus$ 

### **Takapaneeli**

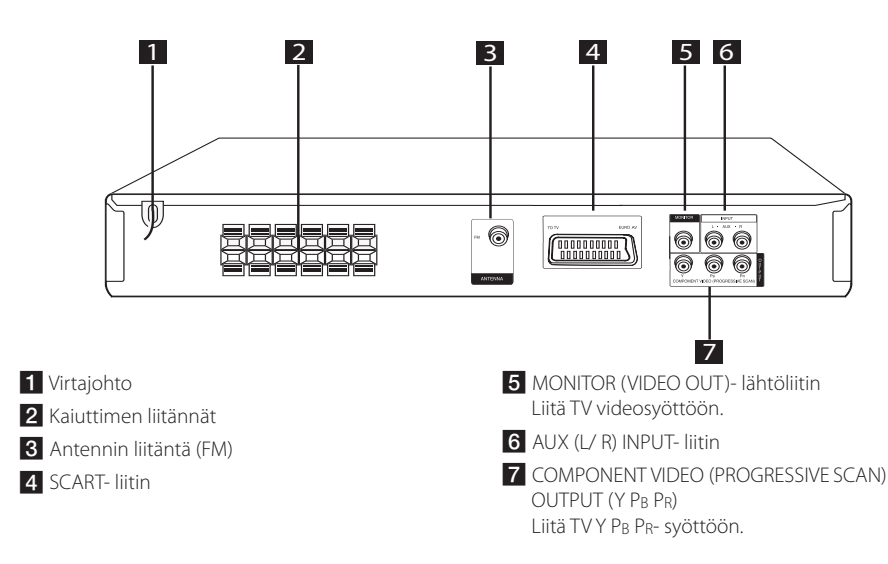

Aloitus **1**

⊕

### **Kaukosäädin**

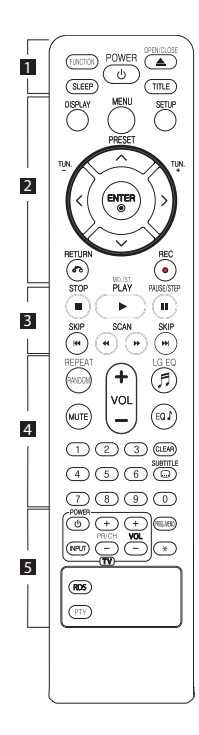

#### **Pariston asennus**

⊕

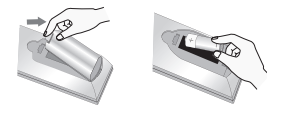

Irrota paristokotelon suojus kaukosäätimen takaosasta ja aseta yksi (AAA koko) paristo koteloon huomioiden napaisuuden merkinnät ⊕ ja ● paristossa sekä kotelossa.

• • • • • • 11 • • • • •

**FUNCTION :** Valitsee äänilähteen ja toiminnon.

**SLEEP :** Asettaa laitteen sammumaan automaattisesti tietyn ajan kuluttua. (Himmennin: Näyttöä voi tummentaa puolella tasolla.)

**POWER :** Kytkee laitteen PÄÄLLE tai POIS PÄÄLTÄ.

**OPEN/CLOSE :** Avaa ja sulkee levykelkan.

**TITLE :** Jos nykyiseen DVDotsikkoon liittyy valikko, se tulee näkyviin. Muussa tapauksessa näkyviin voi tulla levyn valikko.

#### • • • • • • <mark>2</mark> • • • • •

**DISPLAY :** Avaa On-Screennäytön.

**MENU :** Avaa DVD-levyn valikon.

**SETUP :** Avaa tai sulkee Setupvalikon.

**PRESET (AV):** Valitsee radioohjelman.

**TUN. (-/+) :** Virittää halutun radioaseman.

 $\Lambda$ /V/ $\lt$ / $>$  (ylös/ alas/ **vasemmalle/ oikealle):** Käytetään siirryttäessä näytöstä toiseen.

**ENTER (**b**) :** Vahvistaa valikosta valitun vaihtoehdon valinnan.

**RETURN (**x**) :** Siirtyy takaisinpäin valikoissa tai poistuu asetusvalikosta.

**REC (**X**) :** USB-suoratallennus.

### • • • • • • <mark>3</mark> • • • • •

**STOP (**Z**) :** Lopettaa toiston tai tallennuksen.

**PLAY (**d**), MO./ST. :** Käynnistää toiston. Valitsee Mono/ Stereo.

**PAUSE/STEP (**M**) :** Toiston keskeyttäminen.

**SKIP (** $\left(\frac{1}{2}$ ) **:** Siirry seuraavaan tai edelliseen kappaleeseen/ raitaan/ tiedostoon.

**SCAN (**c/v**) :** Etsii taaksetai eteenpäin.

#### • • • • • • <mark>4</mark> • • • • •

**REPEAT/RANDOM :** Aloittaa toiston. (SATUNNAISTOISTO, UUDELLEENTOISTO)

**MUTE :** Vaimentaa äänen.

**VOL (Määrä) (+/-) :** Säätää kaiuttimen äänenvoimakkuutta.

LG EQ (月) : Valitsee NAT PLUS tai paikallisesti määritetyn taajuuskorjaimen tehon painamalla painiketta LG EQ.

**EQ**\$ **(taajuuskorjainsäätö) :**

Voit valita jonkin esiohjelmoidun taajuusasetuksen.

**CLEAR :** Poistaa kappaleen numeron ohjelmaluettelosta.

**SUBTITLE :** Voit valita tekstityskielen toiston aikana painamalla **SUBTITLE** -painiketta toistuvasti.

**0 - 9 numeropainikkeet :** Valitsee numeroidut vaihtoehdot valikosta.

#### • • • • • • <mark>5</mark> • • • • •

#### **Television ohjauspainikkeet :**

Ohjaa televisiota. (Vain LG TV)

- Voit ohjata myös LG TV:n äänenvoimakkuutta, lähdettä ja virtakytkintä. Pidä POWER (TV) painettuna ja paina PR/CH (+/–) toistuvasti, kunnes televisioon kytkeytyy virta tai siitä katkeaa virta.

**PROG./MEMO. :** Avaa tai sulkee ohjelmavalikon.

?**:** Ei toimintoa.

**RDS :** Radiodatapalvelu.

**PTY :** Tuo näkyviin RDS : n eri näytöt.

## **Kaiuttimien liitäntä**

### **Kaiuttimien kiinnittäminen laitteeseen**

Liitä johto kaiuttimiin painamalla jokaista muovisalpaa jokaisen kaiuttimen alustan liitäntärasian avaamiseksi. Aseta johto paikalleen ja vapauta muovisalpa

Liitä jokaisen johdon musta luiska miinuksella (-) merkittyyn liitäntään ja toinen pää plussalla (+) merkittyyn liitäntään.

#### Kaiuttimen liitäntä

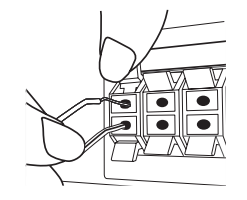

### ∕!∖ VAROITUS

- y Huolehdi siitä, että lapset eivät työnnä käsiään tai esineitä \*refleksiputkeen. \*Refleksiputki : Kaiutinkotelon aukko antaa täyteläiset bassoäänet.
- Kaiuttimet sisältävät magneettiosia jotka voivat häiritä TV-näyttöä tai PC-monitoria. Aseta kaiuttimet kauemmaksi TV-näytöstä tai PC-monitorista.

### **Järjestelmän sijoittaminen**

Seuraavassa kuvassa näytetään esimerkki järjestelmän sijoittamisesta. Huomaa, että näissä ohjeissa olevissa kuvissa tuotteet eroavat todellisista laitteista havainnollisuuden lisäämiseksi. Parhaan mahdollisen surround-äänen aikaansaamiseksi kaikki kaiuttimet alibassokaiutinta lukuun ottamatta tulisi sijoittaa samalle etäisyydelle kuuntelukohdasta  $\mathbf{\odot}$ .

### Kaiuttimen sijainti

- (A) Vasen etukaiutin (L)/ (B) oikea etukaiutin (R): Sijoita etukaiuttimet näytön tai valkokankaan molemmille sivuille ja mahdollisimman lähelle ruudun pinnan tasoa.
- Keskikaiutin: Sijoita keskikaiutin näytön tai valkokankaan ylä- tai alapuolelle.
- **ID** Vasen surround-kaiutin (L)/ (E) Oikea surround-kaiutin (R): Sijoita nämä kaiuttimet kuuntelukohdan taakse, käännettynä hieman sisäänpäin.
- Alibassokaiutin: Alibassokaiuttimen sijainti ei ole niin kriittinen, sillä matalat bassoäänet eivät ole erityisen suuntautuneita. Mutta alibassokaiutin on paras sijoittaa etukaiuttimien lähelle. Käännä se hieman huoneen keskikohtaan päin vähentääksesi seinäheijastuksia.

#### **G** Soitin

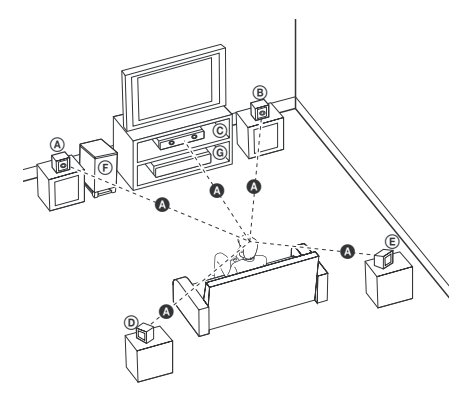

### **Kaiuttimen liitäntä**

Suorita yksi seuraavista liitännöistä riippuen nykyisen laitteesi tehosta.

- $\blacksquare$  HUOM
- Soitin voidaan liittää monella eri tavalla riippuen liitettävästä TV:stä ja muista laitteista Käytä ainoastaan yhtä tässä käyttöohjeessa kuvattua liitäntää.
- Katso TV:n, stereojärjestelmän tai muun laitteen käyttöohjeista lisätietoja parhaan mahdollisen liitännän saavuttamiseksi.

### $/$ ! $\backslash$  varoitus

⊕

- Varmista, että soitin on liitetty suoraan TV:hen. Viritä TV oikealle videon syöttökanavalle.
- y Älä liitä soitinta VCR- laitteen kautta. Kuva voi vääristyä kopioinnin aikana.

### **Komponenttivideon liitäntä**

 $\bigoplus$ 

Liitä laitteen COMPONENT VIDEO (PROGRESSIVE SCAN) OUTPUT liittimet vastaaviin TV:n sisääntuloliitäntöihin käyttämällä komponenttikaapelia.

Kuulet äänen suoraan järjestelmän kaiuttimista.

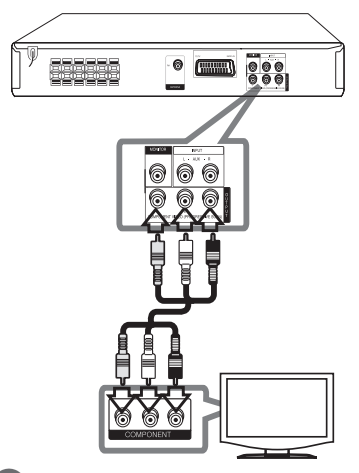

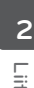

Liitäntä

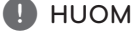

Mikä TV hyväksyy progressiivisen formaatit signaalit, sinun on käytettävä tätä liitäntää ja asetettava toiminto progressiivinen haku [Progressive Scan] näytöllä [Display] kohtaan päälle [On] (katso sivu 17).

### **Videon liitäntä**

Liitä laitteen MONITOR- liitin TV:n video onliitäntään käyttämällä videokaapelia.

Kuulet äänen suoraan järjestelmän kaiuttimista.

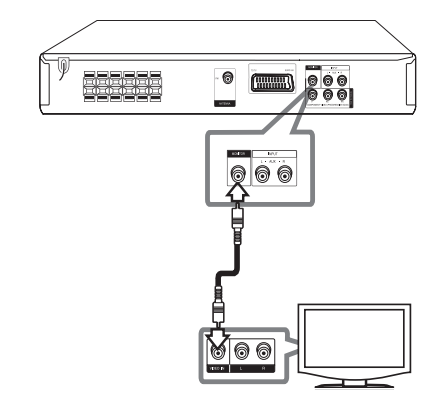

### **SCART- liitäntä**

Liitä laitteen SCART- liitin TV:n SCART- liitäntään käyttämällä videokaapelia.

Kuulet äänen suoraan järjestelmän kaiuttimista.

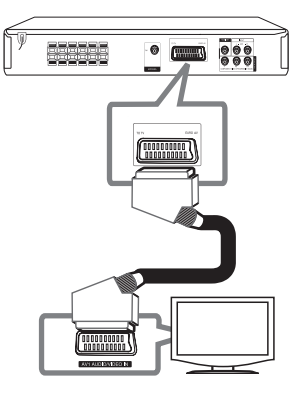

### **Lisälaitteiston liitäntä**

### **AUX IN- liitäntä**

 $\bigoplus$ 

Liitä lisälaitteen ulostulo AUX (L/R) INPUT-liitäntään.

Mikäli TV:ssä on vain yksi lähtöliitäntä audiolle (mono), liitä se laitteen vasempaan (valkoinen) audioliitäntään..

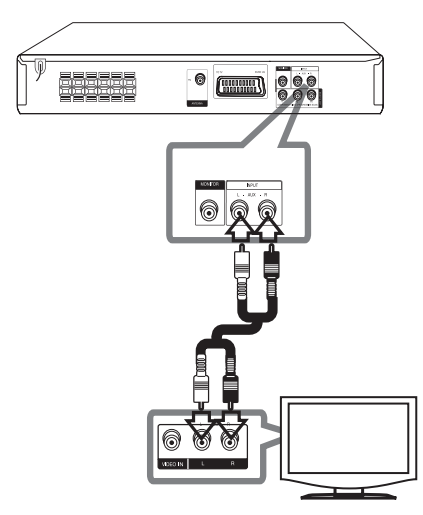

### **AUDIO IN (P. IN) liitäntä**

Liitä kannettavan laitteen lähtöliitäntä (MP3 tai PMP jne.) P. IN syöttöliitäntään.

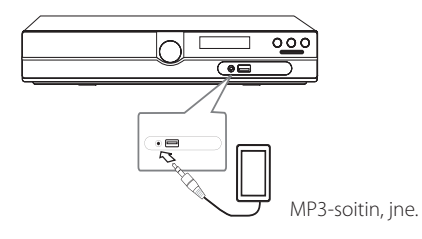

Liitäntä

⊕

**2**

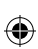

### **USB- liitäntä**

Liitä USB- muistilaitteen USB- liitin (tai MP3-soitin, jne.) laitteen etuosan USB- liitäntään.

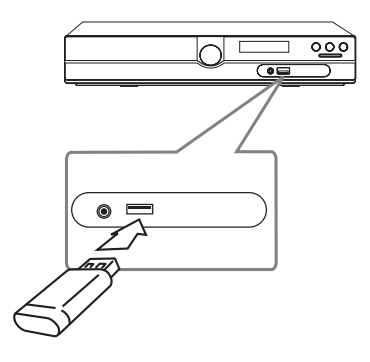

#### **USB- laitteen irrotus yksiköstä**

- 1. Valitse eri toimintatila tai paina painiketta **STOP** ( $\square$ ) kaksi kertaa peräkkäin.
- 2. Irrota USB- laite yksiköstä.

 $\bigoplus$ 

### **Antennin liitäntä**

 $\bigoplus$ 

Liitä mukana toimitettu FM antenni radion kuuntelua varten.

Liitä FM- johtoantenni FM- antenniliitäntään.

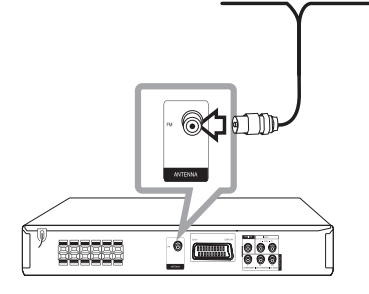

⊕

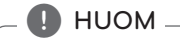

Varmista, että FM- johtoantenni on täysin ulosvedettynä. FM- johtoantennin liitännän jälkeen pidä sitä mahdollisimman vaakasuorassa asennossa kuin mahdollista.

### **Käyttöönottoasetusten säätö**

Asetusvalikkoa käyttämällä voit suorittaa erilaisia säätöjä eri toimintoja varten kuten esimerkiksi kuva ja ääni.

Voit myös asettaa tekstitys- ja valikkokielen sekä muita asioita. Jokaisen asetusvalikon toiminnon lisätietoja löytyy sivuilta 16 - 19.

### **OSD kielen alkuasetus - Valinnainen**

Kun laitetta käytetään ensimmäisen kerran, kielen asetusvalikko ilmestyy TV-ruudulle. Kieliasetus on valittava ennen laitteen käytön aloittamista. Oletuskieli on englanti.

1. Paina painiketta **POWER** laitteen käynnistämiseksi. Kieliasetusvalikko ilmestyy näytölle.

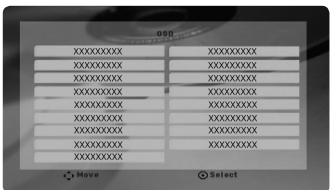

2. Paina painikkeita  $\wedge \vee \leq \geq$  kielen valitsemiseksi ja tämän jälkeen paina **ENTER**. Vahvistusvalikko ilmestyy näytölle.

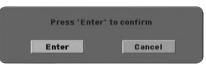

3. Paina painikkeita  $\leq$  valitsemiseksi [Enter] ja tämän jälkeen paina **ENTER** kieliasetuksen päättämiseksi.

### **Asetusvalikon näyttö ja lopetus**

- 1. Valitse toiminto DVD/CD tai USB painamalla painiketta **FUNCTION**.
- 2. Paina painiketta **SETUP**. Näyttää valikon [Setup].

⊕

3. Paina painiketta **SETUP** tai **RETURN** asetusvalikon [Setup] lopettamiseksi.

#### **Käyttöönoton apuvalikko**

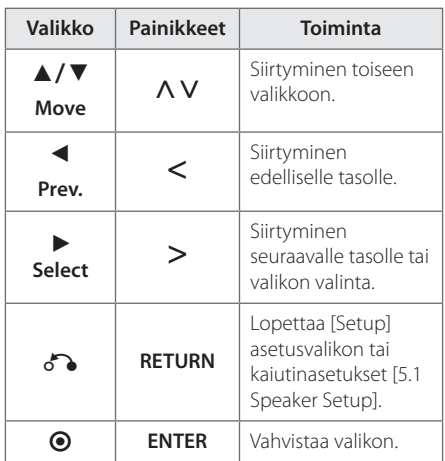

### **LANGUAGE**

### **Menu Language (Valikkokieli)**

Valitse kieli Setup-valikkoa ja näyttöä varten.

### **Disc Audio/ Disc Subtitle/ Disc Menu (ääniraidan/ tekstityksen/ levyvalikon kieli)**

Valitse haluamasi audioraitojen (levyn audio), tekstityksen ja levyvalikon kieli.

↔

#### **[Original]**

Viittaa alkuperäiseen kieleen, jolla levy on tallennettu.

#### **[Other]**

Valitse toinen kieli painamalla numeerisia painikkeita ja tämän jälkeen paina **ENTER** ja syötä vastaava 4-numeroinen luku kielikoodilistan mukaisesti, katso lisätietoja sivulta 30. Mikäli olet syöttänyt virheellisen kielikoodin, paina poistopainiketta **CLEAR**.

#### **[Off (levyn tekstitystä varte)]**

Poistaa tekstityksen käytöstä.

### **DISPLAY**

#### **TV Aspect**

Valitse käytettävä kuvasuhde televisioruutusi muodon perusteella.

#### **[4:3]**

Valitse, kun kytkettynä on vakiomallinen 4 : 3-televisio.

#### **[16:9]**

Valitse, kun kytkettynä on 16 : 9-kokoinen laajakuvatelevisio.

#### **Display Mode**

Jos valitsit vaihtoehdon 4 : 3, sinun on määritettävä laajakuvaohjelmien ja -elokuvien näyttötapa televisioruudulla.

#### **[Letterbox]**

Näyttää laajakuvan näytön ylä- ja alaosuuden ollessa tummana.

#### **[Panscan]**

Näyttää automaattisesti laajakuvan koko näytöllä ja poistaa sopimattomat näytön osuudet. (Jos levy/tiedosto ei ole yhteensopiva toiminnon Pan Scan kanssa, kuva näytetään kirjelaatikkosuhteessa (Letterbox).

#### **TV Output Select (Velg TV-utgang)**

Valitse vaihtoehto television liitäntätyypin mukaan.

#### **[RGB]**

⊕

Kun televisio on kytketty SCART-liitännän kautta.

#### **[YPBPR]**

Kun televisio on kytketty laitteeseen COMPONENT/ PROGRESSIVE SCAN -liitäntöjen kautta.

### **D** HUOM

Jos valitset asetusvalikosta TV-lähdön asetukseksi"RGB from YPbPr"laitteen ollessa kytketty komponenttivideoliitännän kautta, kuva muuttuu mustaksi. Kytke tässä tapauksessa videokaapeli MONITOR-liitäntään ja valitse sitten uudelleen asetusvalikosta YPbPr.

### **Progressive Scan (Progressiivinen haku) (Komponenttivideoliitäntään)**

Valitsee joko COMPONENT/ PROGRESSIVE SCAN OUTPUT- liitäntöjen ulostulon progressiiviset signaalit. Mikäli TV hyväksyy progressiivisen formaatin signaalit, voit katsella tarkkoja värejä ja erittäin hyvää kuvanlaatua valitsemalla toiminnon päällä [On]. Mikäli TV ei hyväksy progressiivisen formaatin signaaleja, valitse toiminto pois päältä [Off]. Mikäli asetat toiminnon progressiivinen haku päälle [On] häiriötilanteessa on sinun nollattava laite. Poista ensin levy yksiköstä. Paina seuraavaksi painiketta **STOP** (**W**) ja pidä sitä painettuna alas viiden sekunnin ajan. Videon ulostulo palautetaan standardiasetukselle ja kuva on nähtävissä TV:ssä.

⊕

### **AUDIO**

### **DRC (Dynamic Range Control)**

Tekee äänestä kirkkaan, kun äänenvoimakkuus on säädetty pieneksi (vain Dolby Digital). Ota tämä tehoste käyttöön valitsemalla [On].

### **Vocal**

Sekoita karaokekanavia normaaliin stereoääneen valitsemalla [On]. Tämä toiminto koskee vain usean kanavan karaoke-DVD : tä.

### **5.1 Speaker Setup (5.1 Kaiuttimen asetukset)**

Suorita seuraavat asetukset sisäiselle 5.1 kanavan dekooderille.

- 1. Paina **SETUP**.
- 2. Paina painikkeita  $\Lambda$  V AUDIO- valikon valitsemiseksi ja tämän jälkeen paina painiketta  $>$
- 3. Paina painikkeita  $\Lambda$  V ja valitse [5.1 Speaker Setup] valikon ja paina tämän jälkeen painiketta  $\geq$

#### 4. Paina **ENTER**.

Näyttää kaiutinasetukset [5.1 Speaker Setup].

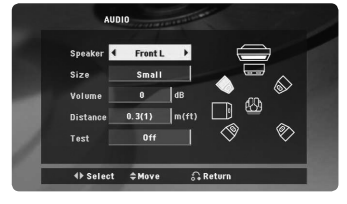

- 5. Valitse haluttu kaiutin painikkeilla  $\leq$ .
- 6. Muuta valikkojen asetuksia painikkeilla  $\land \lor \leq$
- 7. Palaa edelliseen valikkoon painikkeella **RETURN**.

#### **[Speaker]**

Valitse säädettävä kaiutin.

#### , HUOM

Tietyt kaiutinasetukset eivät ole sallittuja Dolby Digital lisenssisopimuksen toimesta.

#### **[Size]**

Koska kaiutinasetukset ovat kiinteät, näitä asetuksia ei voi muuttaa.

#### **[Volume]**

Paina painiketta  $\leq$  valitun kaiuttimen ulostulotason säätämiseksi.

#### **[Distance]**

Kun kaiuttimet on liitetty DVDvastaanottimeen, aseta kaiuttimen välinen etäisyys ja kuuntelupiste jos keski- tai takakaiuttimien etäisyys on suurempi kuin etukaiuttimien etäisyys. Tämä mahdollistaa jokaisen samanaikaisen kaiuttimen äänen kuulumisen kuuntelijalle. Paina painiketta  $\leq$ valitun kaiuttimen etäisyyden säätämiseksi. Tämä etäisyys on samanarvoinen keski- ja takakaiuttimen ja etukaiuttimien etäisyyseroille.

#### **[Test]**

Paina painiketta <> jokaisen kaiuttimen signaalin testaamiseksi. Säädä äänenvoimakkuus vastaamaan testattujen signaalien äänenvoimakkuutta niiden tallentamiseksi järjestelmään.

### **LOCK (LUKITUS) (Lapsilukko)**

### **Aluekoodin asetus**

Kun tätä laitetta käytetään ensimmäisen kerran on Aluekoodi asetettava laitteeseen.

- 1. Valitse valikko [Lock] ja paina tämän jälkeen painiketta D.
- 2. Paina $\geq$

Toimintoihin [Lock] pääsemiseksi, on sinun syötettävä luomasi salasana. Syötä salasana ja paina **ENTER**. Syötä salasana uudelleen ja vahvista se painamalla **ENTER**. Mikäli syötät väärin ennen painikkeen **ENTER** painamista, tyhjennä valinnat painamalla **CLEAR**.

- 3. Valitse ensimmäinen merkki käyttämällä painikkeita  $\Lambda$  V.
- 4. Paina **ENTER** ja valitse seuraava merkki painikkeilla  $\Lambda$  V.
- 5. Paina **ENTER** Aluekoodivalintasi vahvistamiseksi.

Jarjestelman asetus Järjestelmän asetus

⊕

**3**

### **Rating (Luokitus)**

Lukitsee toistettavien luokiteltujen DVD- levyjen sisällöt luokituksen mukaisesti. Kaikki levyt eivät ole luokiteltuja.

- 1. Valitse toiminto [Rating] valikosta [Lock] ja paina tämän jälkeen painiketta D.
- 2. ISyötä salasana ja paina **ENTER**.
- 3. Valitse luokitus 1 8 väliltä käyttämällä painikkeita  $\Lambda$  V.

### **[Rating 1-8]**

Luokittelee yhden (1) tärkeimmän luokituksen, joka sisältää eniten rajoituksia ja seuraavat kahdeksan (8) vähemmän tärkeää luokitusta.

### **[Unlock]**

⊕

Mikäli valitset toiminnon vapautus, lapsilukkotoiminto ei ole käytössä ja levyt toistetaan ilman luokituksia.

4. Paina painiketta **ENTER** luokitusvalinnan vahvistamiseksi.

### **Password (Salasana)**

Voit syöttää salasanan tai muuttaa sitä.

- 1. Valitse toiminto [Password] lukitukset valikosta [Lock ja paina tämän jälkeen painiketta D.
- 2. Syötä salasana ja paina **ENTER**.

 Muuta salasana painamalla **ENTER** kun muutostoiminto [Change] on korostettuna. Syötä salasana ja paina **ENTER**. Syötä salasana uudelleen ja vahvista se painamalla **ENTER**.

3. Paina painiketta **SETUP** valikosta poistumiseksi.

### **D** HUOM

Mikäli unohdat salasanasi, voit poistaa sen noudattamalla seuraavia vaiheita:

- 1. Paina painiketta **SETUP** Asetusvalikon näyttämiseksi.
- 2. Syötä 6-numeroinen luku "210499" ja paina **ENTER**. Salasana on poistettu.

### **Area Code**

Syötä aluekoodi mitä standardia käytetään DVD Video-levyille perustuen listaan sivulla 29.

- 1. Valitse aluekoodi [Area Code] lukitukset valikosta [Lock] ja paina tämän jälkeen D.
- 2. Syötä salasana ja paina **ENTER**.
- 3. Valitse ensimmäinen merkki käyttämällä painikkeita  $\Lambda$  V.
- 4. Paina **ENTER** ja valitse seuraava merkki painikkeilla  $\Lambda$  V.
- 5. Paina **ENTER** Aluekoodivalintasi vahvistamiseksi.

### **OTHERS (MUUT)**

### **DivX(R) VOD**

DIVX videoformaatti: DivX® on Rovi Corporationin tytäryhtiön DivX LLC:n kehittämä digitaalinen videoformaatti. Tällä laitteella on DivX Certified® -hyväksyntä DivX-videoiden toistamiseen. Lisätietoja sivustolla divx.com, josta löydät myös sovelluksia, joilla voit muuntaa muita videoformaatteja DivXvideoksi.

Tietoa DivX Video-on-Demand -palveluista : Tämä DivX Certified® -laite on rekisteröitävä DivX Videoon-Demand (VOD) osto- tai vuokravideoiden toistoa varten. Löydät rekisteröintikoodisi laitteen asetusvalikon kohdasta DivX VOD. Lisätietoja rekisteröitymisestä osoitteessa vod.divx.com.

### **[Register]**

Näyttää soittimesi rekisteröintikoodin.

### **[Deregister]**

Ottaa soittimesi pois käytöstä ja näyttää deaktivointikoodin.

### $\blacksquare$  HUOM

Kaikki ladatut videot kohteesta DivX® VOD voidaan toistaa ainoastaan tässä laitteessa.

4 Käyttö

### **Perustoiminnot**

- 1. Pane levy laitteeseen **OPEN/CLOSE**-painikkeen avulla tai kytke USB-laite USB-porttiin.
- 2. Valitse toiminto DVD/CD tai USB painamalla painiketta **FUNCTION**.
- 3. Valitse toistettava tiedosto (tai raita/otsikko) painamalla painikkeita  $\wedge \vee \lt >$ .

### , HUOM

Käytettäessä ohjelmalähteenä levyjä tai USB-Flash-laitteita, jotka sisältävät DivX- , MP3/ WMA- ja JPEG-tiedostoja, voit valita toistettavan tiedostotyypin painamalla **MENU**näppäintä. Jos näyttöön ilmestyy teksti"This file has non-supported type on the player" (laite ei tue tiedostotyyppiä) valitse sopiva tiedostotyyppi painamalla **MENU**-näppäintä.

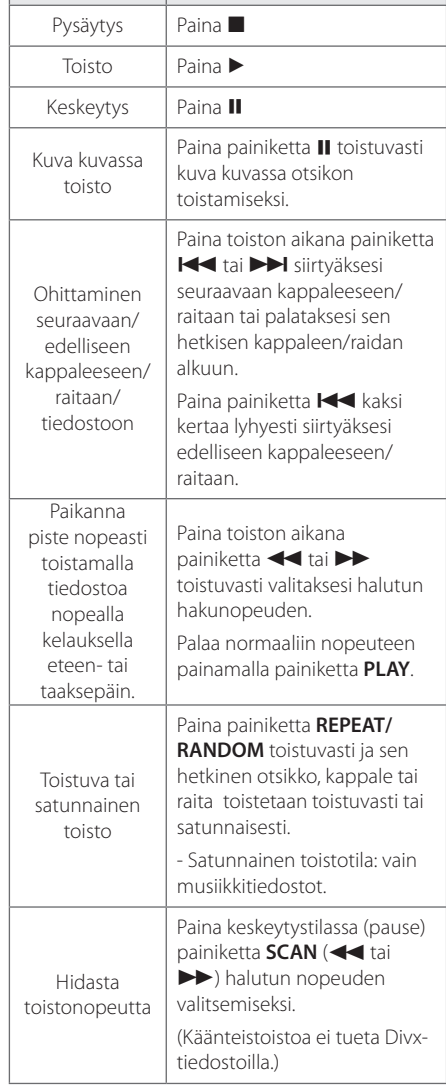

**Tämän suorittamiseksi**

 $\bigoplus$ 

⊕

### **Muut toiminnot**

### **Levytietojen näyttö kuvaruutunäytöllä**

Voit katsella erilaisia levyjä koskevia tietoja kuvaruutunäytöllä.

- 1. Paina painiketta **DISPLAY** erilaisten toistotietojen näyttämiseksi. Näytetyt nimikkeen poikkeavat levytyypistä tai toistotilasta riippuen.
- 2.  $\wedge$  V Voit valita kohteen painamalla  $\lt$  ja muuttaa asetusta tai valita sen painamalla.
- Title Sen hetkinen otsikkomäärä/ otsikkojen kokonaismäärä.
- Chapter Nykyisen kohtauksen numero/ kohtausten kokonaismäärä
- Time –Kulunut toistoaika

Audio – Valittu audiokieli tai kanava

Subtitle – Valittu tekstitys

Angle – Valittu kuvakulma/ kulmien kokonaismäärä

Sound – Valittu äänitila.

↔

### **D** HUOM-

Jos mitään painiketta ei paineta muutamien sekuntien kuluessa, kuvaruutunäyttö häviää näytöltä.

### **DVD- valikon näyttö DVD**

⊕

Kun toistat DVD- levyä, joka sisältää useita valikkoja, voit valita haluamasi valikon käyttämällä valikkoa.

- 1. Paina painiketta **MENU**. Levyvalikko näkyy näytöllä.
- 2. Valitse valikko painamalla painikkeita  $\Lambda$  V $\leq$ >.
- 3. Vahvista painamalla painiketta **PLAY**.

### **DVD- otsikon näyttö** DVD

Kun toistat DVD- levyä, joka sisältää useita otsikkoja, voit valita haluamasi otsikon käyttämällä valikkoa.

- 1. Paina painiketta **TITLE**. Levyn otsikko näkyy näytöllä.
- 2. Valitse valikko painamalla painikkeita  $\wedge \vee \leq$ .
- 3. Vahvista painamalla painiketta **PLAY**.

### **Tekstityskielen valinta DVD MOVIE**

Valitse haluamasi tekstityskieli painamalla toiston aikana toistuvasti **SUBTITLE**( ....)).

### **DVD toiston 1.5 kertainen nopeus DVD**

1.5 nopeus mahdollistaa kuvien katselun ja äänen kuuntelemisen nopeammin verrattuna normaaliin nopeuteen.

- 1. Paina toiston aikana painiketta **PLAY(>)** toiston suorittamiseksi 1.5 kertaisella nopeudella. ">X1.5" näkyy näytöllä.
- 2. Paina painiketta **PLAY(>)** uudelleen toiminnan lopettamiseksi.
- $\setminus$

### **Toiston aloittaminen halutusta toistoajankohdasta DVD MOVIE**

Toiston aloitus milloin tahansa valittuna aikana tiedostosta tai otsikosta.

- 1. Paina painiketta **DISPLAY** toiston aikana.
- 2. Paina painiketta  $\Lambda$  V ja valitse kellon ikoni ja näytöllä näkyy "--:--:--".
- 3. Syötä vaadittava aloitusaika tunneissa, minuuteissa ja sekunneissa vasemmalta oikealle. Mikäli syötät väärän numeron, paina painiketta **CLEAR** syötettyjen numeroiden poistamiseksi. Tämän jälkeen syötä oikeat numerot. Esimerkiksi etsi kohtaus kohdasta 1 tunti, 10 minuuttia ja 20 sekuntia, syötä numerot"11020" käyttämällä numeerisia painikkeita.
- 4. Vahvista valinta painamalla **ENTER**. Toisto aloitetaan valitusta ajasta.

### **Edellisen kohtauksen tallennus DVD**

Tämä laite tallentaa viimeisen kohtauksen viimeksi katsotulta levyltä. Viimeinen kohtaus säilyy muistissa, vaikka poistaisit levyn laitteesta tai sammuttaisit (Stand-by-tilaan) laitteen. Jos asetat levyn, jonka viimeksi katsottu kohtaus on tallennettu muistiin, laite noutaa kohtauksen automaattisesti.

### **Merkistön vaihtaminen DivX® tekstityksen näyttämiseksi oikein**

#### **MOVIE**

Jos tekstitys ei näy kunnolla toiston aikana, pidä **SUBTITLE**-näppäintä painettuna n. 3 sekunnin ajan ja muuta sitten kielikoodi painamalla  $\leq$  tai **SUBTITLE**, kunnes tekstitys näkyy kunnolla. Paina lopuksi **ENTER**.

### **Ohjelmoitu toisto ACD** MUSIC

Ohjelmatoiminto sallii sinun tallentaa suosikkitiedostosi miltä tahansa levyltä tai USBlaitteelta.

Ohjelma voi sisältää 30 raitaa/tiedostoa.

- 1. Valitse toiminto DVD/CD tai USB painamalla painiketta **FUNCTION**.
- 2. Lisää musiikkia ohjelmalistaan painamalla painiketta **PROG./MEMO.** siirtymiseksi ohjelman muokkaustilaan (@ merkki näkyy valikossa).
- 3. Valitse haluttu musiikkilistalta [List] painamalla painiketta  $\wedge \vee$  ja tämän jälkeen paina **ENTER** musiikin lisäämiseksi ohjelmalistaan.
- 4. Valitse haluttu musiikkilistalta ja tämän jälkeen paina **ENTER** ohjelmoidun toiston aloittamiseksi.
- 5. Paina painiketta **PROG./MEMO.** ohjelman muokkaustilan lopettamiseksi (@ merkki häviää valikosta).

### **Tiedoston poisto ohjelmalistalta**

- 1. Paina painiketta **PROG./MEMO.** ohjelman muokkaustilaan siirtymiseksi (@ merkki näkyy valikossa).
- 2. Paina painiketta  $\Lambda$  V ja valitse haluamasi raita poistettavaksi ohjelmalistalta.
- 3. Paina painiketta **CLEAR**.

### **Koko ohjelmalistan poisto**

Paina painiketta  $\wedge \vee \lt \gt$  ja valitse toiminto tyhjennä kaikki [Clear All] ja paina tämän jälkeen **ENTER**.

### $\blacksquare$  HUOM.

Ohjelmat ovat myös poistettavissa jos levy tai USB- laite on irrotettuna, laitteen virta on katkaistu tai jos toiminta on kytkettynä toiseen toimintaan.

### **VALOKUVA- tiedostojen katselu**

### **PHOTO**

Tällä laitteella voidaan toistaa valokuvatiedostoja.

- 1. Valitse toiminto DVD/CD tai USB painamalla painiketta **FUNCTION**.
- 2. Paina painiketta  $\wedge \vee$  ja valitse kansio ja paina tämän jälkeen **ENTER**. Kansion tiedostolista ilmestyy näytölle. Mikäli olet tiedostolistassa ja haluat palata edelliseen kansion listaan, paina kaukosäätimen painiketta  $\Lambda$  V toiminnon korostamiseksi $\Box$ ... ja paina **ENTER**.
- 3. Mikäli haluat katsella erityisiä kuvatiedostoja, paina painiketta  $\Lambda$  V tiedoston korostamiseksi ja paina **ENTER** tai **PLAY**. Tiedoston katselemisen aikana voit painaa painiketta **STOP** siirtymiseksi edelliseen valikkoon (JPEG- valikko).

### **Valokuvatiedostojen katselu diaesityksenä** PHOTO

#### 1. Paina  $\wedge \vee \leq \geq$  ja korosta  $\Box$ -kuvake. Käynnistä sitten diaesitys painamalla **ENTER**.

2. Voit muuttaa diaesityksen nopeutta painamalla <>, kun (\\\esta\dow}\}. kuvake on korostettuna.

#### **Kuvaesityksen apuvalikko**

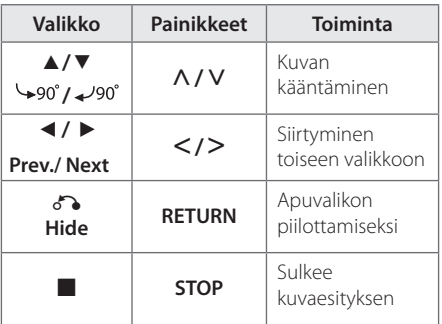

### **Musiikin kuuntelu diaesityksen aikana**

### **PHOTO**

⊕

Voit kuunnella musiikki diaesityksen aikana, jos ohjelmalähteenä olevalla levyllä on sekä kuva- että musiikkitiedostoja. Korosta ( $\Box$ ) -kuvake  $\wedge$  V <> -näppäimillä ja aloita diaesitys painamalla **ENTER**.

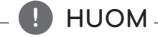

Tämä toiminto on käytettävissä vain levyjä toistettaessa.

### **Uniajastuksen asetus**

Paina painiketta **SLEEP** yhden tai useamman kerran valitaksesi viiveajan 10 - 180 minuutin väliltä sen jälkeen kun laite on sammutettu.

Tarkasta jäljellä oleva aika painamalla painiketta **SLEEP**.

Peruuta uniajastustoiminto painamalla painiketta **SLEEP** toistuvasti kunnes näytöllä näkyy "SLEEP 10"ja tämän jälkeen paina painiketta **SLEEP** kerran vielä "SLEEP 10"näkyessä näytöllä.

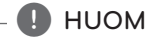

Voit tarkastaa jäljellä olevan ajan ennen laitteen sammuttamista.

### **HIMMENNIN**

Paina kerran painiketta **SLEEP**. Näyttö himmentyy puolittaisesti. Peruuta painamalla toistuvasti painiketta **SLEEP** kunnes himmennys häviää.

### **Äänen väliaikainen mykistys**

Paina laitteen painiketta **MUTE** .

Voit mykistää laitteesi esim. puhelimeen vastaamisen ajaksi jolloin näytöllä näkyy mykistysviesti"MUTE".

Käyttö

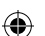

### **Näytönsäästäjä**

Näytönsäästäjä tulee näkyviin, kun jätät laitteen Stop-tilaan noin viideksi minuutiksi.

### **Järjestelmän valinta - Valinnainen**

Sinun on valittava TV:stäsi vastaava järjestelmätila. Mikäli näyttöikkunassa on viesti "NO DISC", paina painiketta **PAUSE/STEP** (M) ja pidä sitä painettuna alas yli 5 sekunnin ajan järjestelmän valitsemiseksi.

### **Tiedostotietojen näyttö (ID3 TAG)**

Toistettaessa MP3 tiedoston sisältäviä tietoja, voit katsoa tietoja painamalla painiketta **DISPLAY**.

### **Radiotoiminnot**

Varmista, että sekä FM-antennit on kiinnitetty. (Katso sivu 15.)

### **Radion kuuntelu**

Käyttö **4**

- 1. Paina painiketta **FUNCTION** kunnes FM näkyy näytöllä. Viimeisin vastaanotettu kanava käynnistyy.
- 2. Paina painiketta **TUN. (-/+)** ja pidä sitä painettuna alas n. kahden sekunnin ajan kunnes taajuushaku käynnistyy ja vapauta painike tämän jälkeen. Haku pysähtyy kun laite on löytänyt kanavan.

#### Tai

 Paina painiketta **TUN. (-/+)** toistuvasti.

3. Säädä äänenvoimakkuutta kääntämällä etupaneelista nuppia **VOL.** tai painamalla kaukosäätimen painiketta **VOL +** tai **-** toistuvasti.

### **Radiokanavien esiasetus**

Voit esiasettaa 50 kanavaa toiminnoille FM.

Varmista ennen viritystä, että äänenvoimakkuus on alhainen.

- 1. Paina painiketta **FUNCTION** niin kauan kunnes FM näkyy näytöllä.
- 2. Valitse haluttu taajuus painamalla painiketta **TUN. (-/+)**.
- 3. Paina painiketta **PROG./MEMO.**. Esiasetettu numero vilkkuu näytöllä.
- 4. Paina painiketta **PRESET (AV)** ja valitse haluamasi esiasetusnumero.
- 5. Paina painiketta **PROG./MEMO.**. Kanava on tallennettu.
- 6. Toista vaiheita 2 5 muiden kanavien tallentamiseksi.

### **Kaikkien tallennettujen asemien poistaminen**

- 1. Paina **PROG./MEMO.** ja pidä se painettuna kahden sekunnin ajan. DVD-soittimen näytössä vilkkuu teksti ERASE ALL.
- 2. Voit poistaa kaikki tallennetut asemat painamalla **PROG./MEMO.**.

### **Huonon FM-vastaanoton parantaminen**

Paina kaukosäätimen PLAY (▶) (MO./ST.) painikkeita. Viritin kytkeytyy tällöin stereovastaanotosta monovastaanottoon, mikä yleensä parantaa äänentoistoa.

### **Radioasematietojen näyttäminen**

FM-virittimessä on RDS (Radio Data System) -järjestelmä. Tällöin parhaillaan kuunneltavan radioaseman tietoja voi katsella. Voit selata eri tietotyyppejä painamalla toistuvasti **RDS**.

- **PS** (ohjelmapalvelun nimi) Kanavan nimi näkyy näytössä. **PTY** (ohjelmatyypin tunnistus) Ohjelmatyyppi (esimerkiksi Jazz tai News) näkyy näytössä. **RT** (radioteksti)
- Tekstisanoma sisältää tietoja lähetettävästä asemasta. Teksti saattaa kulkea näytön poikki.
- **CT** (kanavan ohjaama kellonaika) Tämä tuo näkyviin aseman lähettämän kellonajan ja päivämäärän.

Voit hakea radioasemia ohjelmatyypin mukaisesti painamalla painiketta **RDS**. Näytöllä näkyy viimeisin käytetty ohjelmatyyppi (PTY). Paina painiketta **PTY** kerran tai useita kertoja haluamasi ohjelmatyypin valitsemiseksi. Paina ja pidä alaspainettuna painiketta <>
. Viritin hakee asemia automaattisesti. Kun asema löytyy, haku pysähtyy.

### **Äänen säätö**

↔

### **Ympäristön tilan asetus**

Laite on varustettu joukolla esiohjelmoituja taajuusasetuksia. Voit valita taajuusasetuksen **EQ/ LG EQ** -näppäimellä. Voit vaihtaa **EQ/ LG EQ** käyttäen AD nuolinäppäintä, kun **EQ/ LG EQ** -tieto on näkyvissä näytöllä.

Käytettävissä olevat taajuusasetusvalinnat vaihtelevat riippuen äänilähteestä ja efekteistä.

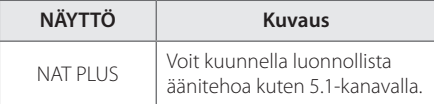

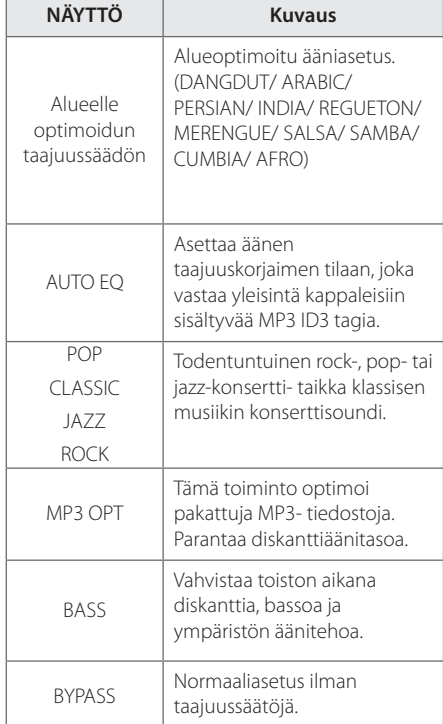

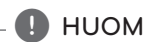

⊕

- Muutamissa ympäristön olosuhteissa jotkut kaiuttimet eivät tuota ääntä tai ääni on alhainen ja tämä riippuu ympäristön tilasta ja audiolähteestä joka on aivan normaali tilanne, ei häiriö.
- Sinun täytyy ehkä nollata ympäristötila syöttöliitännän jälkeen, joskus jopa ääniraidan vaihtamisen jälkeen.

# **4**

Käyttö

### **Lisätoiminnot**

### **Musiikin kuunteleminen kannettavasta tai ulkoisesta laitteesta**

Tämän laitteen avulla voit kuunnella musiikkia monenlaisista kannettavista ja ulkoisista laitteista.

1. Kytke kannettava soitin laitteen P. IN (kannettava, tulo) -liitäntään.

Tai

yhdistä ulkoinen laite tämän laitteen AUXliitäntään.

Tai

yhdistä ulkoinen laite tämän laitteen SCARTliitäntään.

- 2 Käynnistä virta painamalla painiketta **POWER**.
- 3 Valitse toiminto PORTABLE, AUX, TV-AUDIO painamalla painiketta **FUNCTION**.
- 4 Kytke virta kannettavaan tai ulkoiseen laitteeseen ja aloita sen toisto.

### **Tallentaminen USB-laitteelle**

- 1. Kytke USB-laite laiteliitäntään.
- 2. Valitse toiminto DVD/ CD painamalla painiketta **FUNCTION**.

 Yhden raidan tallennus – Voit tallentaa USBlaitteelle kun olet toistanut haluamasi tiedoston.

 Kaikkien raitojen tallennus – Voit tallentaa USBlaitteelle pysäytyksen jälkeen.

 Ohjelmalistan tallennus – Ohjelmalistaan siirtymisen jälkeen voit tallentaa sen USBlaitteelle.

- 3 Aloita tallentaminen painikkeella X **REC**.
- 4 Lopeta tallentaminen painikkeella Z **STOP**.

### , HUOM

- y Voit seurata USB-tallennuksen etenemistä näytöltä tallennuksen aikana.
- Jos pysäytät tallennuksen toiston aikana, pysäytyshetkellä toistettava tiedosto tallennetaan.
- y Älä irrota USB-laitetta tai katkaise virtaa laitteesta USB-tallennuksen aikana. Jos näin tapahtuu, voi olla, että syntyy viallinen tiedosto, joka jää PC:hen.
- Jos USB-tallennus ei toimi, näyttöön ilmestyy teksti"NO USB"(ei USB-laitetta), "ERROR"(virhe),"USB FULL"(USB täynnä) tai "NO REC"(ei tallennusta).
- USB-tallennusta ei tueta CD-G-levyillä.
- y Et voi tallentaa enempää kuin 999 tiedostoa.
- Tallennus suoritetaan CD FOLDER nimellä TRK\_001.
- Tallennustoimintoa tuetaan vain Audio CDlevyillä.

Luvattomien kopioiden luominen kopiointisuoja tusta materiaalista, kuten tietokoneohjelmista, tiedostoista, lähetyksistä ja äänitallenteista, voi rikkoa tekijänoikeuksia ja olla rikollinen teko. Tätä laitetta ei saa käyttää sellaisiin tarkoituksiin.

**Kanna vastuusi ja kunnioita tekijänoikeuksia.**

Käyttö **4**

## **Vianmääritys**

 $\bigoplus$ 

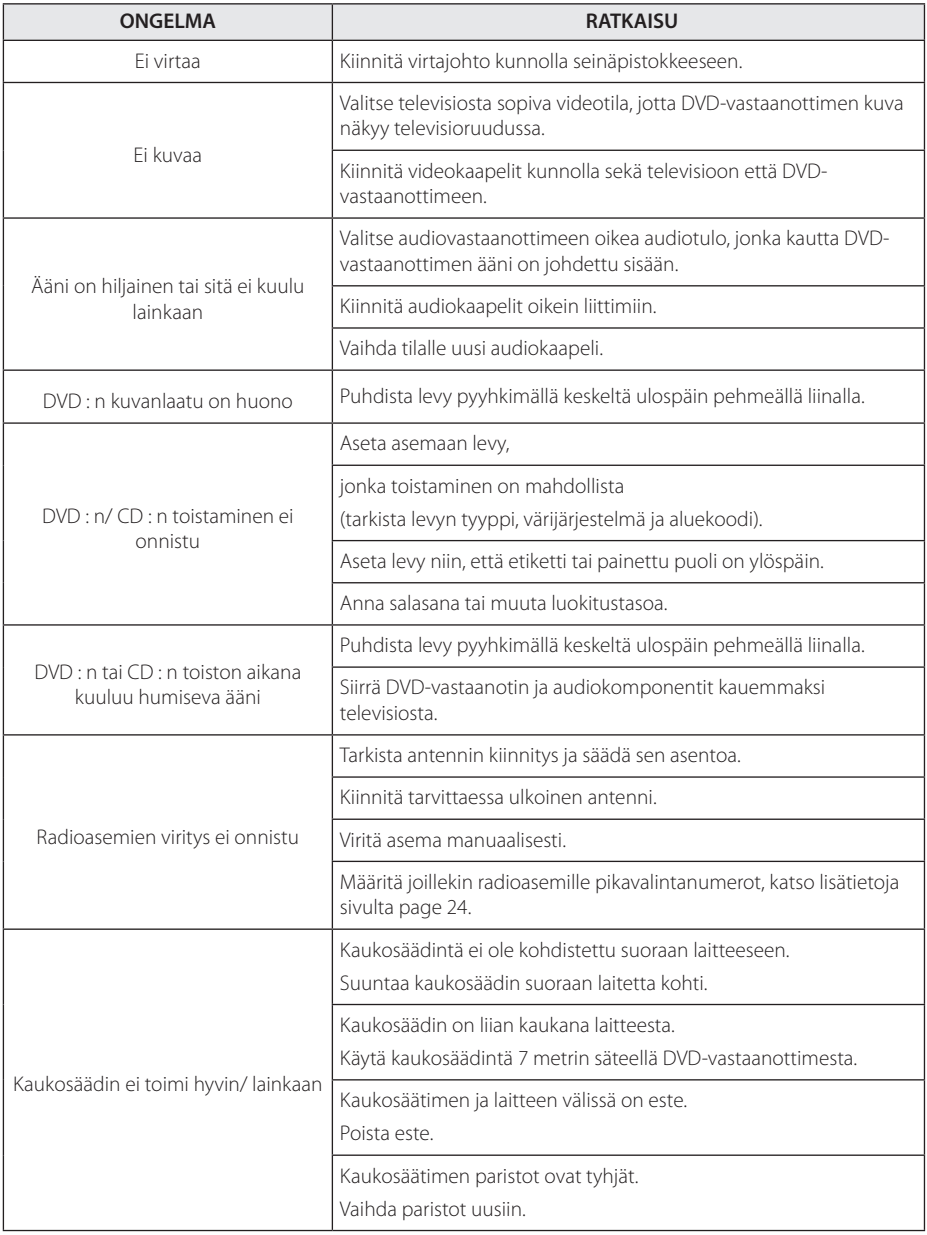

 $\bigoplus$ 

 $\bigcirc$ 

Vianmääritys **5**

#### 28 **Liite**

die 1980 van die 1980 van die 1980 van die 1980 van die 1980 van die 1980 van die 1980 van die 1980 van die 19

### **Huolto**

### **Laitteen käsittely**

#### **Laitteen kuljettaminen.**

Säilytä laitteen alkuperäiset pakkaus- ja kuljetusmateriaalit. Pakkaa laite kuljetuksen ajaksi samalla tavalla kuin se oli ostohetkellä pakattu.

Laitteen ulkopinnan pitäminen puhtaana.

- Älä käytä voimakkaita nesteitä, kuten hyönteismyrkkyjä, laitteen lähellä.
- Laitteen pinta voi vaurioitua, jos sitä pyyhitään kovalla voimalla.
- Kumi- tai muoviesineitä ei saa pitää pitkiä aikoja kosketuksissa laitteen kanssa.

#### **Laitteen puhdistaminen**

Käytä puhdistamiseen pehmeää, kuivaa liinaa. Jos pinta on erittäin likainen, käytä pehmeää liinaa, joka on kostutettu miedolla pesuainevedellä. Älä käytä voimakkaita pesuaineita kuten alkoholia, bentseeniä tai tinneriä, koska ne saattavat vahingoittaa laitteen pintaa.

#### **Laitteen huoltaminen**

Jos optinen linssi tai levyaseman osat kuluvat tai likaantuvat, kuvanlaatu voi huonontua. Lisätietoja saat valtuutetusta huoltoliikkeestä.

### **Levyjä koskevat huomautukset**

#### **Levyjen käsittely**

⊕

Älä koske levyn toistopuoleen. Pitele levyä reunoista niin, ettei pintaan jää sormenjälkiä. Älä kiinnitä tarroja tai teippiä levyihin.

#### **Levyjen säilytys**

Pane levyt käytön jälkeen koteloihinsa. Levyjä ei saa säilyttää suorassa auringonvalossa tai lämmönlähteiden lähellä. Älä koskaan jätä levyjä suorassa auringonvalossa olevaan autoon.

#### **Levyjen puhdistus**

Sormenjäljet tai pöly levyillä voivat heikentää kuvanlaatua ja aiheuttaa häiriöitä ääneen. Puhdista levy pehmeällä kankaalla ennen toistoa. Pyyhi levyä keskiöstä ulospäin.

Älä käytä voimakkaita liuottimia, kuten alkoholia, bentseeniä, tinneriä, kaupoista saatavia puhdistusaineita tai vinyylilevyille tarkoitettuja antistaattisia suihkeita.

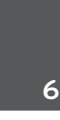

⊕

### **Maakoodit**

Valitse maakoodi tästä luettelosta.

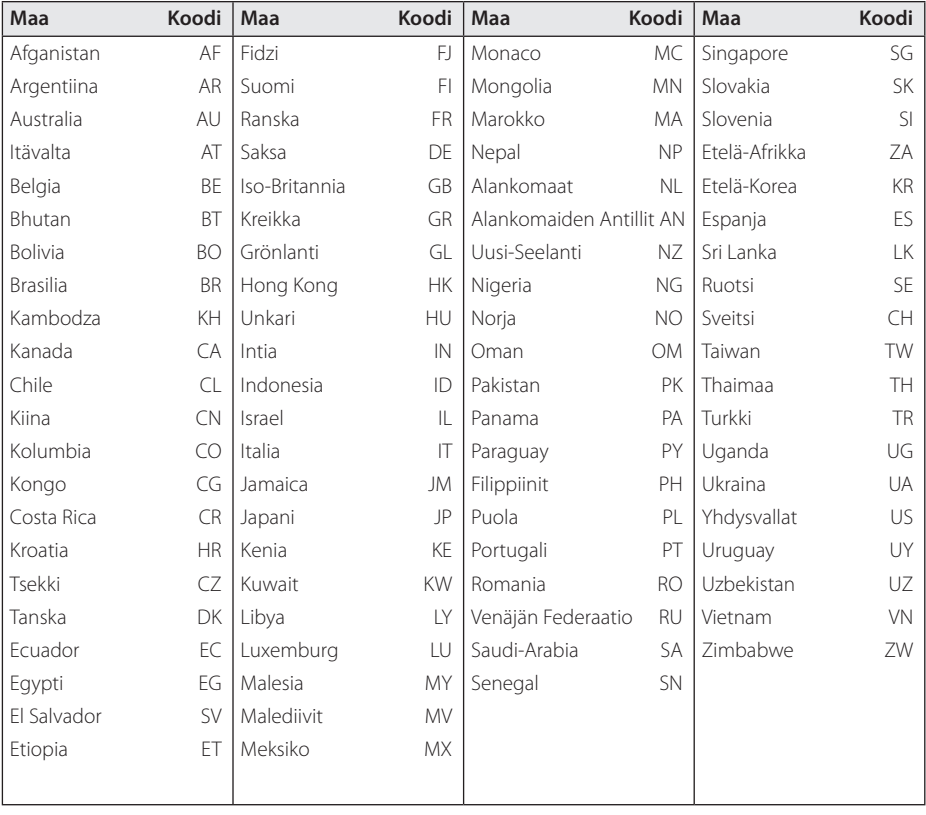

 $\bigoplus$ 

 $\bigoplus$ 

Liite **6**

### **Liite**

Käytä tätä listaa syöttäessäsi halutun kielen seuraaviin alkuasetuksiin : Disc Audio, Disc Subtitle, Disc Menu.

 $\bigoplus$ 

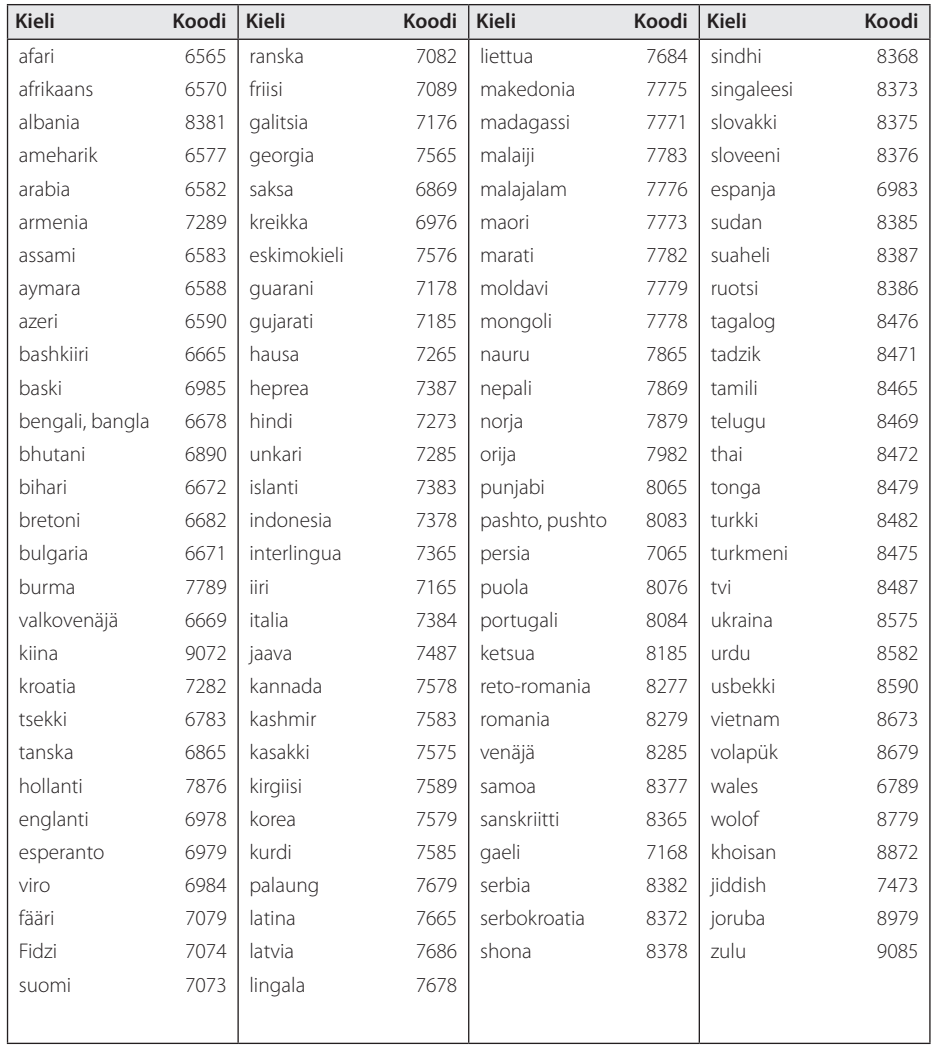

**6**

### **Tavaramerkit ja lisenssit**

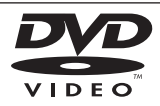

"DVD-logo"on DVD Format/Logo Licensing Corporationin tavaramerkki.

DivX®, DivX Certified® ja näihin liittyvät logot ovat Rovi Corporationin tai sen tytäryhtiöiden rekisteröimiä lisensoituja tuotemerkkejä.

#### **DE DOLBY. DIGITAL**

Valmistettu Dolby Laboratoriesin lisenssillä. Dolby ja tupla-D-symboli ovat Dolby Laboratoriesin tavaramerkkejä.

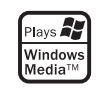

⊕

#### **Tekijänoikeudet**

 $\mathbf \Theta$ 

Tekijänoikeudella suojatun materiaalin kopiointi, lähettäminen, esittäminen, lähettäminen kaapelikanavalla, julkinen soittaminen ja vuokraaminen on lailla kiellettyä ilman erillistä lupaa. Tämä tuote sisältää Macrovisionin kehittämän kopiointisuojaustoiminnon. Joillekin levyille on tallennetu

kopiointisuojaussignaaleja. Kun näiden levyjen kuvia tallennetaan ja toistetaan, kuuluu ääntä. Tässä tuotteessa käytetään US-patenteilla tai muulla immateriaalioikeussuojalla suojattua kopiosuojaustekniikkaa. Tämän tekijänoikeuksien suojausmenetelmän käyttäminen edellyttää Macrovision Corporationin lupaa. Se on tarkoitettu koti- ja muuhun vähäiseen käyttöön. Muuhun käyttöön tarvitaan Macrovision Corporationin erillinen lupa. Käänteinen ohjelmoiminen tai ohjelman purkaminen on kielletty.

KULUTTAJIEN ON OTETTAVA HUOMIOON; ETTÄ KAIKKI HIGH DEFINITION -TELEVISIOT EIVÄT OLE YHTEENSOPIVIA TÄMÄN TUOTTEEN KANSSA JA VOIVAT AIHEUTTAA KUVAAN HÄIRIÖITÄ. JOS KUVASSA ON 525- TAI 625 PROGRESSIVE SCAN -ONGELMIA, ON SUOSITELTAVAA VAIHTAA LIITÄNNÄKSI STANDARD DEFINITION. JOS HALUAT LISÄTIETOJA TELEVISIOIDEMME YHTEENSOPIVUUDESTA TÄMÄN MALLIN 525p JA 625p KANSSA, OTA YHTEYS ASIAKASPALVELUUMME.

### **Tekniset tiedot**

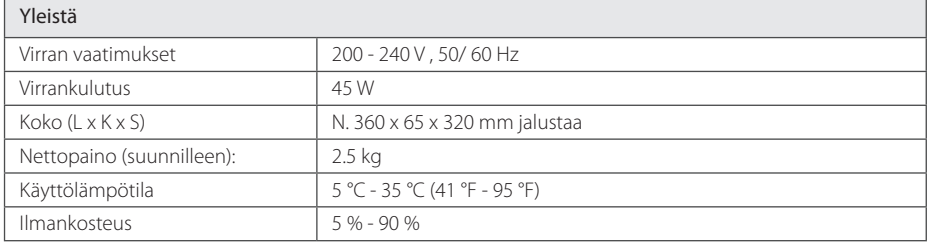

 $\bigoplus$ 

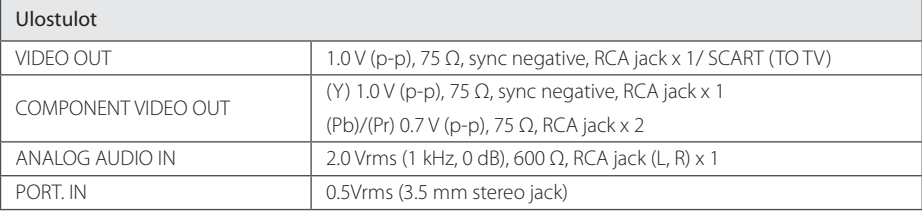

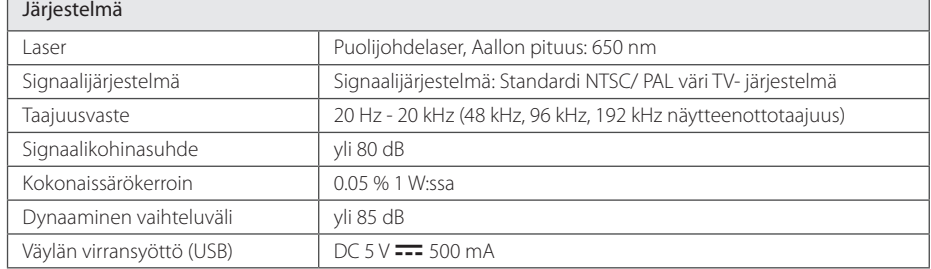

#### Vahvistin

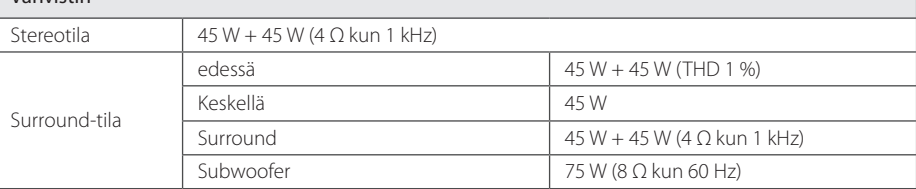

#### Viritin

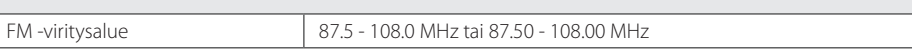

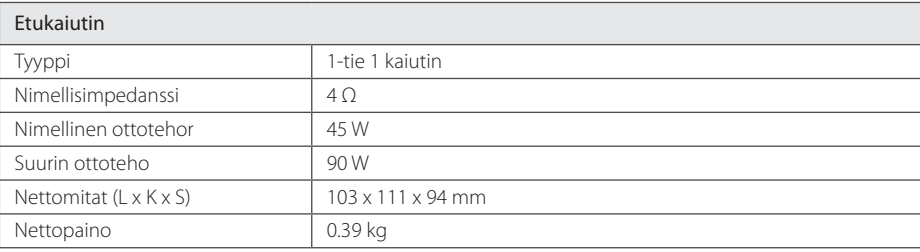

 $\bigoplus$ 

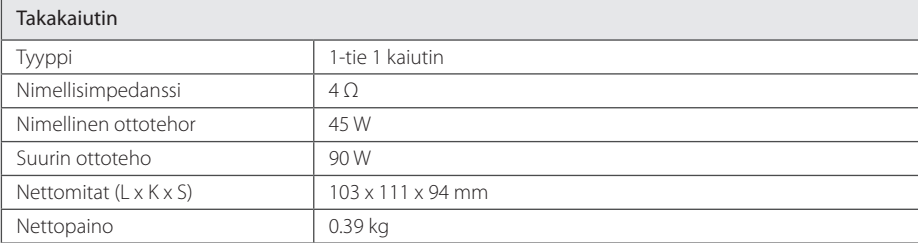

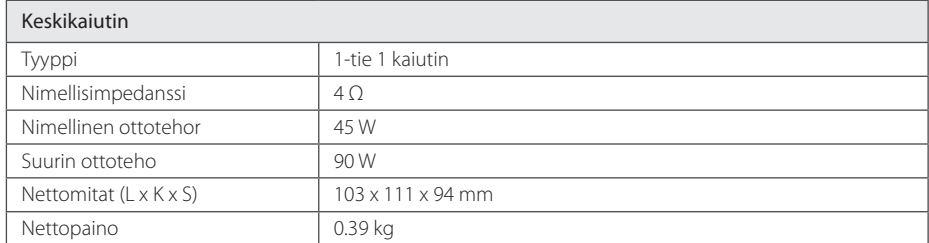

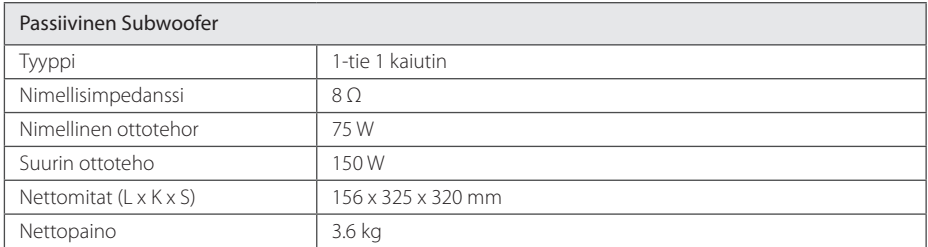

Rakenne ja tekniset tiedot voivat muuttua ilman ennakkoilmoitusta.

Liite **6**

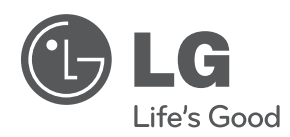

 $\bigoplus$ 

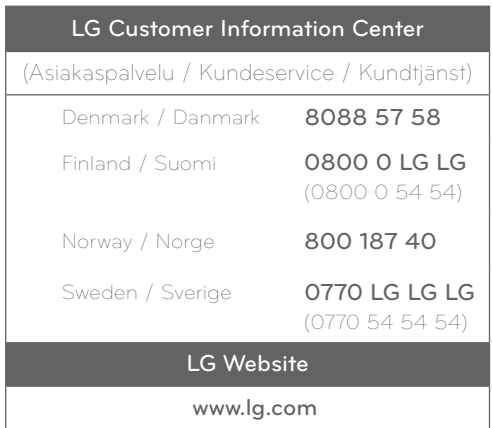

DH3120S-D0\_BSWELL\_FIN\_6150.indd 34 2012-01-20 ₪ 6:09:20

 $\bigoplus$